# sgi

SGI<sup>®</sup> Altix<sup>®</sup> UV GRU Development Kit Programmer's Guide

007–5668–001

#### COPYRIGHT

© 2010, SGI. All rights reserved; provided portions may be copyright in third parties, as indicated elsewhere herein. No permission is granted to copy, distribute, or create derivative works from the contents of this electronic documentation in any manner, in whole or in part, without the prior written permission of SGI.

#### LIMITED RIGHTS LEGEND

The software described in this document is "commercial computer software" provided with restricted rights (except as to included open/free source) as specified in the FAR 52.227-19 and/or the DFAR 227.7202, or successive sections. Use beyond license provisions is a violation of worldwide intellectual property laws, treaties and conventions. This document is provided with limited rights as defined in 52.227-14.

#### TRADEMARKS AND ATTRIBUTIONS

SGI, Altix, and the SGI logo are are trademarks or registered trademarks of Silicon Graphics International Corp. or its subsidiaries in the United States and other countries.

Linux is a registered trademark of Linus Torvalds in several countries.

# **Record of Revision**

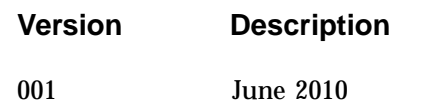

Original Printing.

**007–5668–001 iii**

# **Contents**

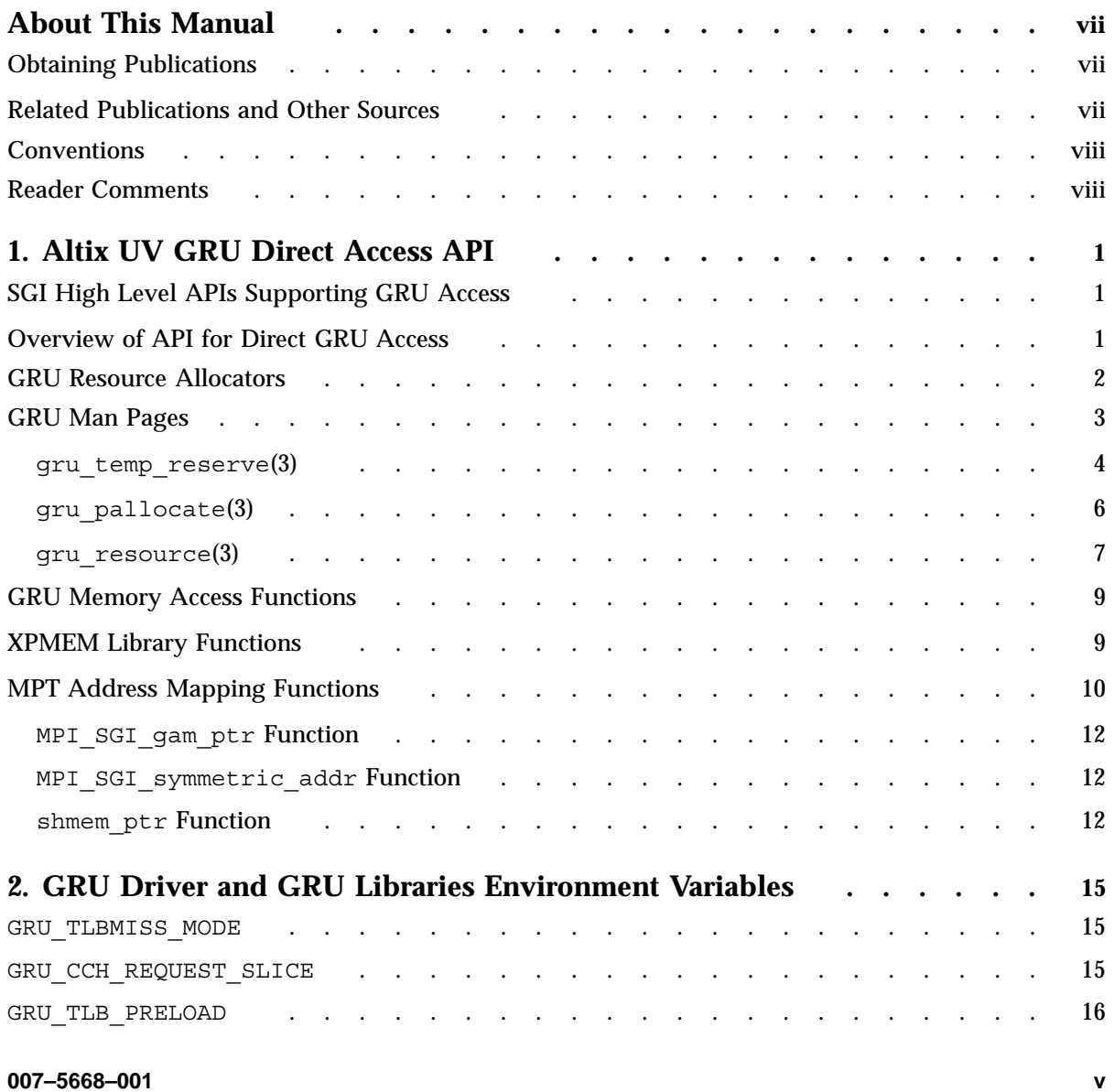

#### **Contents**

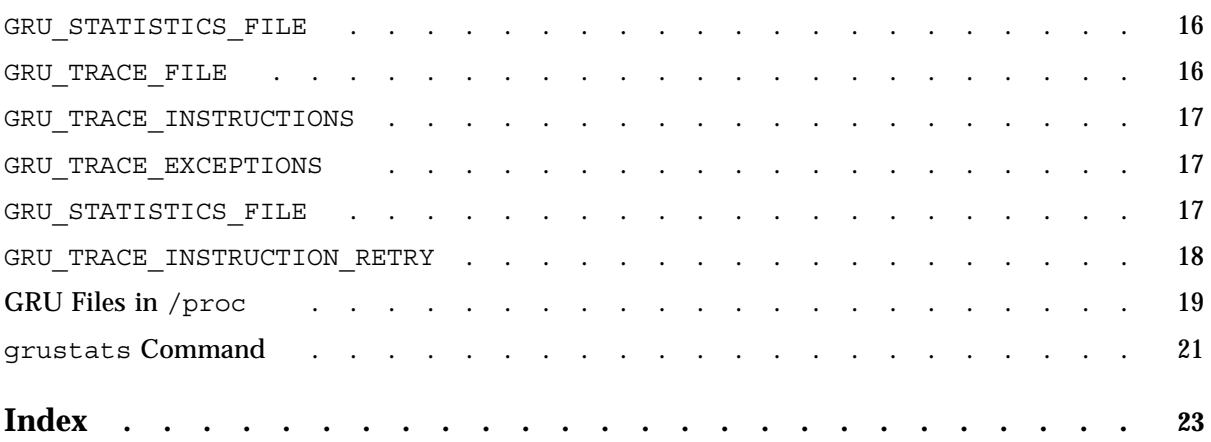

## **About This Manual**

This publication documents the SGI Altix UV global reference unit (GRU) development kit. It describes the application programming interface (API) that allows an application direct access to GRU functionality.

## **Obtaining Publications**

You can obtain SGI documentation in the following ways:

- See the SGI Technical Publications Library at: http://docs.sgi.com. Various formats are available. This library contains the most recent and most comprehensive set of online books, release notes, man pages, and other information.
- You can also view man pages by typing man *title* on a command line.

## **Related Publications and Other Sources**

This section describes documentation you may find useful, as follows:

• *Message Passing Toolkit (MPT) User's Guide*

Describes industry-standard message passing protocol optimized for SGI computers.

• *Unified Parallel C (UPC) User's Guide*

Documents the SGI implementation of the Unified Parallel C (UPC) parallel extension to the C programming language standard.

• *SGI Altix UV 1000 System User's Guide*

This guide provides an overview of the architecture and descriptions of the major components that compose the SGI Altix UV 1000 system. It also provides the standard procedures for powering on and powering off the system, basic troubleshooting information, and important safety and regulatory specifications.

#### • *SGI Altix UV 100 System User's Guide*

This guide provides an overview of the architecture and descriptions of the major components that compose the SGI Altix UV 100 system. It also provides the standard procedures for powering on and powering off the system, basic troubleshooting information, and important safety and regulatory specifications.

## **Conventions**

The following conventions are used throughout this document:

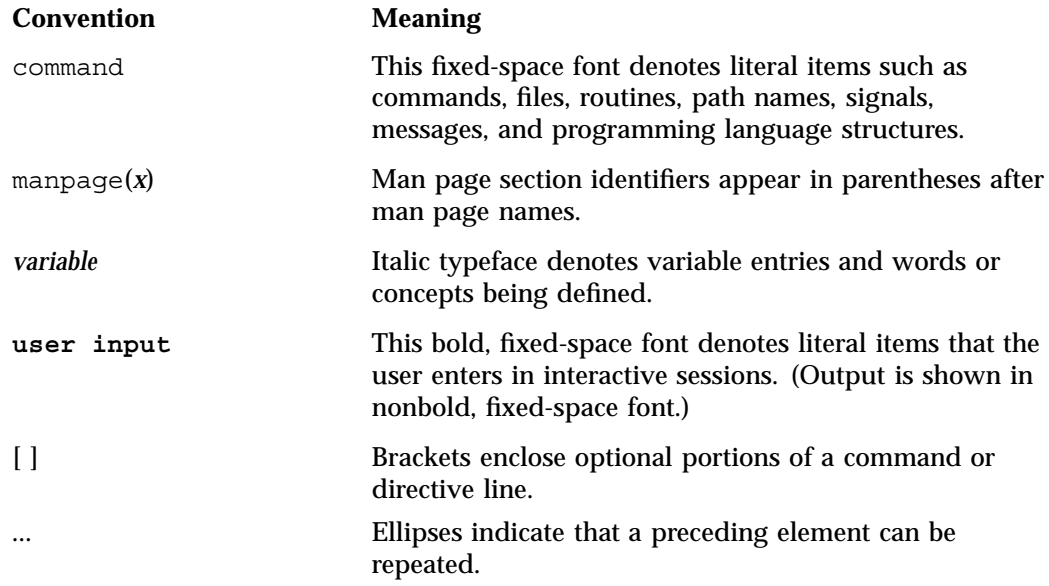

## **Reader Comments**

If you have comments about the technical accuracy, content, or organization of this publication, contact SGI. Be sure to include the title and document number of the publication with your comments. (Online, the document number is located in the front matter of the publication. In printed publications, the document number is located at the bottom of each page.)

You can contact SGI in any of the following ways:

• Send e-mail to the following address:

techpubs@sgi.com

- Contact your customer service representative and ask that an incident be filed in the SGI incident tracking system.
- Send mail to the following address:

SGI Technical Publications 46600 Landing Parkway Fremont, CA 94538

SGI values your comments and will respond to them promptly.

# **Altix UV GRU Direct Access API**

This chapter provides an overview of the SGI Altix UV global reference unit (GRU) development kit. It describes the application programming interface (API) that allows an application direct access to GRU functionality.

The GRU is part of the SGI Altix UV Hub application-specific integrated circuit (ASIC). The UV Hub is the heart of the SGI Altix UV compute blade. It connects to two Intel Xeon 7500 series processor sockets through the Intel QuickPath Interconnect (QPI) ports and to the high speed SGI NUMAlink interconnect fabric through one of four NUMAlink 5 ports.

For more information on the SGI Altix UV hub, Altix UV compute blades, QPI, and NUMAlink 5, see the *SGI Altix UV 1000 System User's Guide*.

## **SGI High Level APIs Supporting GRU Access**

Message Passing Interface (MPI), SHMEM, and Unified Parallel C (UPC) high level APIs and programming models that are implemented and supported by SGI that support access to GRU functionality. For more information, see  $mpi(1)$ ,  $shmem(3)$ , or sgiupc(1) man pages and the *Message Passing Toolkit (MPT) User's Guide* and *Unified Parallel C (UPC) User's Guide*.

## **Overview of API for Direct GRU Access**

The Direct GRU Access API has four components, as follows:

• GRU resource allocators

The GRU resource allocator functions provide management of the GRU resources to allow independent software components in the same program access the GRU without oversubscribing the GRU resources.

• GRU memory access functions

The GRU memory access functions perform GRU operations that include memory read, memory write, memory-to-memory copies, and atomic memory operations and so on.

• XPMEM address mapping functions

The XPMEM address mapping functions set up mappings to target memory throughout the system into local GRU-mapped virtual addresses.

• MPT address mapping functions

The MPT address mapping functions are a layer on top of XPMEM, and expose mapped memory regions already set up for MPI and SHMEM to the user application.

## **GRU Resource Allocators**

The UV global reference unit (GRU) has control block (CB) and data segment (DSEG) resources associated with it. User applications need to allocate CB resources and usually DSEG resources for use in GRU memory access functions.

There are two categories of GRU resources used by any thread: temporarily and permanently allocated. A program starts running with all the available GRU resources being in the temporary pool until some resources are allocated permanently via the gru\_pallocate() function.

The preferred way to get access to all the GRU temporary CBs and DSEG is through the use of the lightweight gru\_temp\_reserve() and gru\_temp\_release() functions. These functions should wrap any use of the GRU memory access fuctions, with an exception to be described later.

```
#include <gru_alloc.h>
void gru_temp_reserve(gru_alloc_thdata_t *gat);
typedef struct {
    gru_segment_t *gruseg;
    gru_control_block_t *cbp;
    void *dsegp;
    int cb cnt;
    int dseg size;
} gru_alloc_thdata_t;
```
The gru alloc thdata t structure returned from this function will describe the GRU resources available for use until the next call to gru temp release().

The following code example shows a GRU memory access function gru\_gamirr() being called after which the gru temp reserve() function reserves the GRU resources, and before the gru\_wait\_abort() function waits for completion of the operation. Then, followed by a call to gru\_temp\_release() to release the temporary GRU resources.

**Example 1-1** GRU Memory Access Function (gru\_gamirr())

```
gru alloc thdata t gat;
gru_temp_reserve(&gat);
gru_gamirr( gat.cbp, EOP_IRR_DECZ, address, XTYPE_DW, IMA_CB_DELAY);
gru_wait_abort(gat.cbp);
gru temp release();
```
The effect of the gru temp reserve() andgru temp release() functions is thread-private, so related POSIX threads or OpenMP threads could be executing the above sequence, concurrently.

An alternative allocation scheme is permanent allocation. The gru pallocate() function returns CB and DSEG resources that can be used at any time thereafter. This can simplify the allocation strategy but it has the disadvantage of reducing the number of GRU resources that can be used by other software. An example would be a call to gru bcopy() which allows you to pass a DSEG work buffer of any size. The achieved bandwidth for gru  $b_{\text{copy}}(x)$  is higher with larger DSEG work buffers.

You can find more detailed information in the following man pages:

- "gru temp reserve(3)" on page 4
- "gru pallocate $(3)$ " on page  $6$
- "gru $resource(3)$ " on page 7

Use the man(1) command to view these man pages online. For your convenience, copies of the GRU-related man pages are included in the following section.

## **GRU Man Pages**

This section contains GRU-related man pages.

## **gru\_temp\_reserve(3)**

#### **NAME**

gru temp reserve, gru temp release - temporary GRU resource allocator

#### **SYNOPSIS**

#include <gru\_alloc.h>

```
void gru temp reserve(gru alloc thdata t *gat);
int gru_temp_reserve_try(gru_alloc_thdata_t *gat);
void gru temp release(void);
```
#### typedef struct {

```
gru segment t *gruseg;
   gru_control_block_t *cbp;
   void *dsegp;
   int cb_cnt;
    int dseg size;
} gru_alloc_thdata_t;
```
#### **LIBRARY**

-lgru\_alloc

#### **DESCRIPTION**

The gru temp reserve() and gru temp reserve try() functions will allocate and reserve the temporary use GRU resources for a thread. The gru alloc thdata t structure returne in gat describes the number and locations of the temporary use GRU resources which may be used until the next call to gru\_temp\_release().

The fields are defined, as follows:

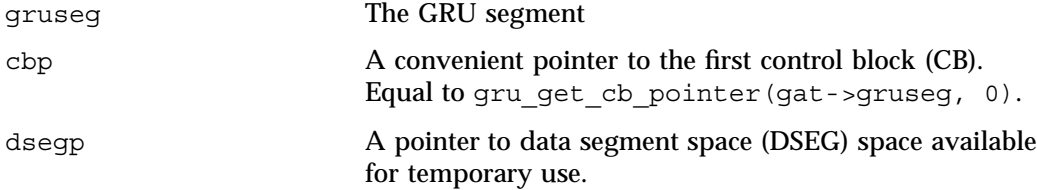

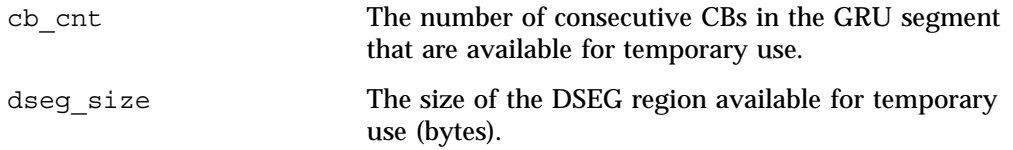

The first call to gru temp reserve() will allocate a GRU segment for the calling thread, and this same segment will be assigned to the thread for use after any call to gru\_temp\_reserve().

Every call to gru\_temp\_reserve() sets a thread-private "temporary resources in use" (TRU) flag. The temporary GRU resources identified by the gat structure are valid and may be referenced only when the TRU flag is set. Note that later calls to gru temp reserve() may return different values in the gat structure.

The program will abort if the TRU flag is already set when a call is made to gru temp reserve() or gru pallocate().

The GRU allocation library attempts to provide a quantity of temporary use GRU resources that is equal to the quantity on each UV hub divided by the number of processors per hub. This quantity will be reduced by any GRU resources permanently allocated via the gru pallocate() function.

#### **SUGGESTED USAGE CONVENTIONS**

The above usage rules suggest two natural usage conventions that are equally valid:

**A.** Users surround code blocks that use temporary GRU resources with gru temp reserve() and gru temp release() calls.

or

**B.** Users should insert calls to gru temp reserve() at the beginning of each GRU-using function and calls to gru\_temp\_release() at each return point for that function. In addition, every function call site that might end up calling a GRU function with temporary GRU resources should have a call to gru temp release() prior to the call site and a call to gru\_temp\_reserve() upon return.

Note that use of GRU functions with temporary storage in signal handlers is dangerous. The program will abort if the TRU flag is set when a signal handler is entered that also calls gru temp\_reserve().

#### **ENVIRONMENT VARIABLES**

See the gru  $resource(3)$  man page for information about environment variables that can control the amount of GRU resources that are allocated.

#### **RETURN VALUE**

gru\_temp\_reserve\_try returns 0 if able to reserve the temporary GRU resources,

and -1 otherwise.

Failure to reserve temporary resources results from a previous reservation on the temporary resource still being in effect. gru\_temp\_reserve aborts if unable to reserve the temporary GRU resources.

#### **NOTES**

The deprecated gru\_all\_reserve() function has the same effect as gru\_temp\_reserve().

The deprecated gru\_all\_release() function has the same effect as gru\_temp\_release().

#### **SEE ALSO**

gru pallocate(3), gru all reserve(3), and gru resource(3)

#### **gru\_pallocate(3)**

#### **NAME**

gru\_pallocate - permanently allocate GRU resources

#### **SYNOPSIS**

#include <gru\_alloc.h>

int gru\_pallocate(int num\_cbs, int dseg\_sz, gru\_segment\_t \*\*gruseg, int \*cbnum, void \*\*dseg);

int gru pallocate dseg granularity(void);

#### **LIBRARY**

-lgru\_alloc

## **DESCRIPTION**

The gru pallocate() function will permanently reserve a specified number of GRU control blocks (CBs) and data segment space (DSEG).

Arguments are, as follows:

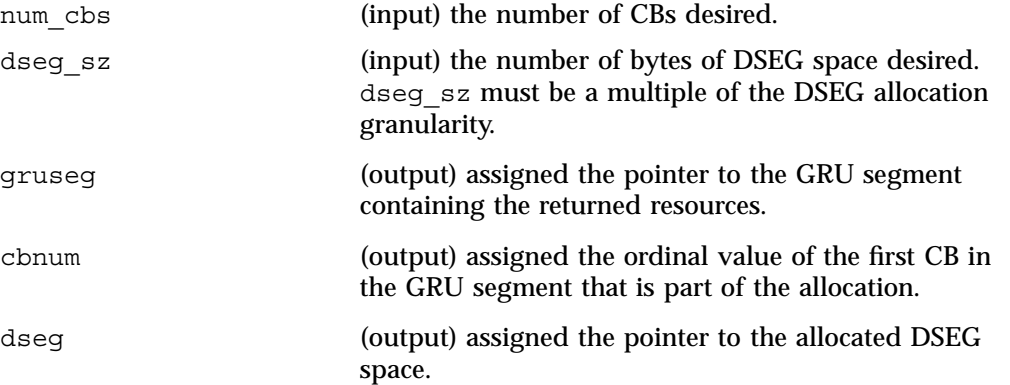

The gru pallocate() function may not be called between calls to gru temp reserve() and gru temp release(). After gru pallocate() is called, the amount of GRU resources available to the caller of gru temp reserve() will be decreased.

The gru pallocate dseg granularity() function returns the DSEG allocation granularity, which is the smallest number of bytes of DSEG space that may be allocated.

#### **RETURN VALUE**

gru\_pallocate() returns 0 on success, -1 on error with one of the following errno values set:

ENOMEM - the library GRU segment local to this thread had insufficient CB or DSEG space to satisfy the request.

EINVAL – the dseg\_sz value is not a multiple of the DSEG allocation granularity.

#### **SEE ALSO**

gru\_temp\_reserve(3), gru\_temp\_release(3)

**gru\_resource(3)**

#### **NAME**

**007–5668–001 7**

gru\_resource - tuning the GRU allocator run-time library

#### **LIBRARY**

libgru\_alloc run-time library

#### **DESCRIPTION**

The GRU allocator run-time library is linked in to some programs and libraries to manage available GRU resources. The amount of GRU resource that can be allocated defaults to a logical CPU's share of the GRU resources on an Altix UV hub. However, the user can modify and tune the quantities of GRU resource by setting environment variables, as described in the following section of this man page.

#### **ENVIRONMENT VARIABLES**

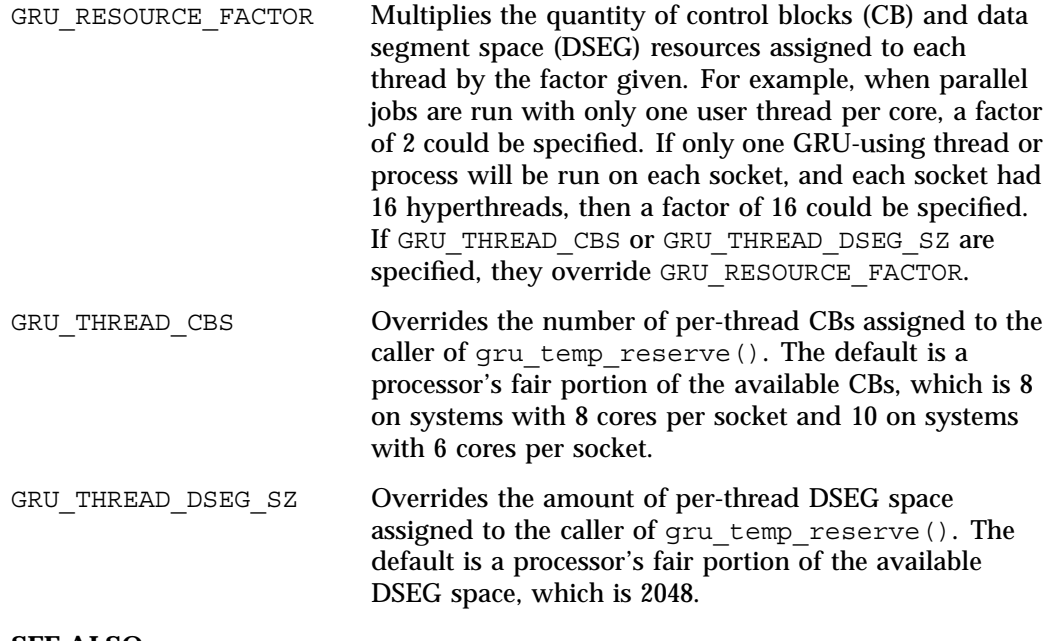

## **SEE ALSO**

cpumap(1)

## **GRU Memory Access Functions**

The GRU memory access functions perform GRU operations that include memory read, memory write, memory-to-memory copies, and atomic memory operations, and so on. These functions use an ordinary virtual address or a GRU-mapped virtual address to reference the remote memory.

The interfaces to these functions are viewable in the  $uv/gru/gru$  instructions.h header file installed by the gru-devel RPM. Use a hardware reference manual to get functional descriptions of these operations. *TBD? What hardware reference manual?*

The following code example of a GRU memory access function illustrates the basic call structure.

**Example 1-2** GRU Memory Access Function Basic Call Structure

```
static inline
void gru vload(gru control block t *cb, void *mem addr,
        unsigned int tri0, unsigned char xtype, unsigned long nelem,
        unsigned long stride, unsigned long hints);
Arguments are:
cb - pointer to CB
mem addr - address of targeted memory
tri0 - index to DSEG buffer. Compute it
    using gru get tri().
xtype - log2 of data type byte size (XTYPE_B ...)
nelem - number of elements to transfer
stride - memory stride, scaled in elements
hints - IMA CB DELAY is commonly used
```
All memory access operations are asynchronous. The wait functions, such as, gru wait abort(), specify the CB handle and are used to wait to completion.

## **XPMEM Library Functions**

The XPMEM interface can map a virtual address range in one process into the GRU-mapped virtual address in another process. The XPMEM interface was designed to meet the needs of MPI and SHMEM implementations and provide ways to map any data region. As a GRU API user, you need to find a way to map the needed

memory regions into the processes or threads involved. The Linux operating sytems offers many options for doing this, as follows:

- mmap
- System V shared memory
- memory sharing among pthreads
- memory sharing among OpenMP threads

These methods are the likely first choice for most potential GRU users.

The sn/xpmem.h header file installed by the xpmem-devel-noship RPM has interface definitions for all the XPMEM functions.

The following example shows the main XPMEM functions:

**Example 1-3** Main XPMEM Functions

```
extern \leq s64 xpmem make 2(void *, size t, int, void *);
extern int xpmem remove 2( s64);
extern __ s64 xpmem_get_2(__ s64, int, int, void *);
extern int xpmem_release 2( s64);
extern void *xpmem attach 2( s64, off t, size t, void *);
extern void *xpmem attach high 2( s64, off t, size t, void *);
extern int xpmem detach 2(void *, size t size);
extern void *xpmem reserve high 2(size t, size t);
extern int xpmem unreserve high 2(void *, size t);
```
For more information on using XPMEM, see the SGI internal XPMEM API document. TBD

## **MPT Address Mapping Functions**

The MPT libmpi library uses XPMEM to cross-map virtual memory between all the processes in an MPI job. Several functions are available to lookup mapped virtual addresses that are pre-attached in the virtual address space of a process by MPI. The addresses returned by the lookups may be passed to the GRU library functions.

Not all GRU API users can require their code to execute in an MPI job, but if you do, you may find the MPT address mapping functions are a convenient way to reference remote data arrays and objects.

The MPT address mapping functions are shown below. They reference ordinary virtual addresses or addresses of symmetric data objects. Symmetric data is static data or array-defined in the intro shmem(3) man page.

The following example shows an MPI SGI gam type:

**Example 1-4 MPI SGI gam type** 

```
#include <mpi_ext.h>
```
int MPI\_SGI\_gam\_type(int rank, MPI\_Comm comm)

Return value is the XPMEM accessibility of the specified rank.

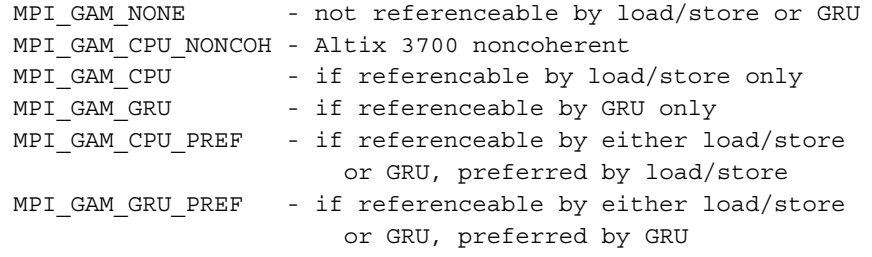

The MPT address mapping functions are influenced by the MPI\_GSM\_NEIGHBORHOOD environment variable. This variable may be used to specify the "neighborhood size" for shared memory accesses. Contigous groups of ranks within a hostcan be considered to be in the same neighborhood. The MPI\_GSM\_NEIGHBORHOOD variable specifies the size of these neighborhoods, as follows:

- MPI processes within a neighborhood will return gam type MPI\_GAM\_CPU\_PREF.
- MPI processes outside a neighborhood with a host will return gam type MPI\_GAM\_GRU\_PREF.
- MPI processes from a different host within a Altix UV system will return gam\_type MPI\_GAM\_GRU.

When MPI\_GSM\_NEIGHBORHOOD is not set, the neighborhood size defaults to all ranks in the current host.

## **MPI\_SGI\_gam\_ptr Function**

The MPI SGI gam ptr function is, as follows:

#include <mpi\_ext.h>

void \* MPI\_SGI\_gam\_ptr(void \*rem\_addr, size\_t len, int remote\_rank, MPI\_Comm comm, int acc\_mode);

Given a virtual address in a specified MPI process rank, returns a general virtual address that may be used to directly reference the memory.

This function is for general users.

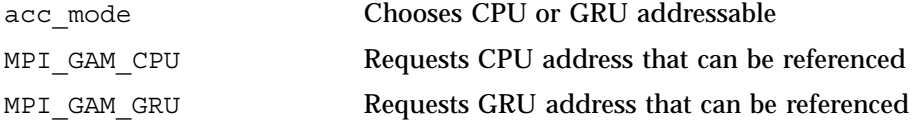

This function prints an error message when error conditions occur and then aborts.

#### **MPI\_SGI\_symmetric\_addr Function**

The MPI SGI symmetric addr function is, as follows:

void \*MPI\_SGI\_symmetric\_addr(void \*local\_addr, size\_t len, int remote\_rank, MPI\_Comm comm)

For symmetric objects, returns the virtual address (VA) of the corresponding object in a specified MPI process.

#### **shmem\_ptr Function**

The shmem ptr function is, as follows:

#include <mpp/shmem.h>

void \*shmem\_ptr(void \*target, int pe);

Returns a processor-referencable address that can be used to reference symmetric data object target on a specfied MPI process. See shmem\_ptr(3) for more details.

*Chapter 2*

# **GRU Driver and GRU Libraries Environment Variables**

This chapter describes environment variables that can be used to specify options to the global reference unit (GRU) driver and GRU libraries. For a description of the GRU, see Chapter 1, "Altix UV GRU Direct Access API" on page 1.

#### **GRU\_TLBMISS\_MODE**

If an instruction references a virtual address that is not in the GRU translation lookaside buffer (TLB), a TLB miss occurs. TLB misses can be handled in several ways:

• user polling

TLB dropins are done as a side effect of users calling gru wait or gru check status on the coherence buffer request (CBR).

• interrupt

The GRU sends an interrupt to the CPU. The TLB dropin is done in the GRU interrupt handler.

• The default mode is "interrupt" although you can override this default using an option on the gru $c$  create  $\cot(\theta)$  request. The environment variable can be used to override both, as follows:

setenv GRU TLBMISS MODE [interrupt|user polling]

#### **GRU\_CCH\_REQUEST\_SLICE**

The GRU execution unit timeslices across all active instructions. By default, the GRU issues four NUMAlink get/put messages for an active instruction, then switches the next active instruction. You can override the default, as follows:

setenv GRU CCH REQUEST SLICE [0|1|2|3]

0 - issue 4 requests 1 - issue 8 requests 2 - issue 16 requests 3 - not sliced. All requests are issued

**007–5668–001 15**

## **GRU\_TLB\_PRELOAD**

The GRU driver can be configured to do anticipatory TLB dropins for GRU BCOPY instructions that take a TLB miss. When a TLB miss occurs, **and** the instruction is a BCOPY, the GRU driver will dropin multiple TLB entries. To configure the GRU driver to do anticipatory TLB dropins for GRU, perform the following:

setenv GRU EXCEPTION RETRY <num> <num> number of consecutive retries before returning an error

## **GRU\_STATISTICS\_FILE**

You can collect statistics of a task's usage of GRU contexts by using this option to specify a statistics file, as follows:

#### **setenv GRU\_STATISTICS\_FILE <filename>**

Whenever a task exits or a GRU context is destroyed, statistics are written to this file. A sample file is, as follows:

```
Pid: 23020 Mon Oct 19 20:46:56 2009
Command: ./sgup2
CBRs: 4
DSRs: 24576 bytes
Gseg vaddr: 0x7fe3a1e80000
  46740 instructions
     23 instruction_wait
      0 exceptions
   9903 FMM tlb dropin
      1 UPM tlb dropin
   1040 context stolen
```
#### **GRU\_TRACE\_FILE**

You can collect detailed trace of GRU instructions. Use this option to specify the name of the file for the trace information. There are levels of tracing, as follows:

• All GRU instructions

- GRU instructions that return error EXCEPTIONS to users
- GRU instructions that fail and are automatically retried

To collect detailed trace of GRU instructions, perform the following:

setenv GRU TRACE FILE <filename>

#### **GRU\_TRACE\_INSTRUCTIONS**

Setting this option enables tracing of **every** GRU instruction, as follows:

setenv GRU\_TRACE\_INSTRUCTIONS

#### **GRU\_TRACE\_EXCEPTIONS**

This option enables tracing of GRU instruction that cause exceptions. Note that some exceptions for GRU MESQ instructions are automatically handled by the GRU mesq library routines. These exceptions are not traced if  $\langle \text{val} \rangle$  is equal to 1 (or not specified). If you want to see these exceptions (mesq\_full, amo\_nacked, and so on), set  $\langle \text{val}\rangle$  to 2.

setenv GRU EXCEPTION RETRY <num> <num> number of consecutive retries before returning an error

#### **GRU\_STATISTICS\_FILE**

You can collect statistics of a task's usage of GRU contexts by using this option to specify a statistics file. Whenever a task exits or a GRU context is destroyed, statistics are written to this file. To specify a statistics file, perform the following:

```
setenv GRU STATISTICS FILE <filename>
A sample file is, as follows:
```
Pid: 23020 Mon Oct 19 20:46:56 2009

Command: ./sgup2 CBRs: 4 DSRs: 24576 bytes

**007–5668–001 17**

```
Gseg vaddr: 0x7fe3a1e80000
   46740 instructions
     23 instruction_wait
      0 exceptions
    9903 FMM tlb dropin
       1 UPM tlb dropin
    1040 context stolen
```
#### **GRU\_TRACE\_INSTRUCTION\_RETRY**

This option enables tracing of GRU instructions that fail due to transient errors. The GRU library routine normally retry the instruction and the failure is hidden from the user. If you want to see these failure that are retried successfully, enable this option, as follows:

setenv GRU\_TRACE\_INSTRUCTION\_RETRY An example output file is, as follows:

```
Pid: 25276 - gru_wait
         opc: NOP, xtype: BYTE, ima: ImmResp
        istatus: IDLE
Pid: 25276 - gru_wait
         opc: VLOAD, xtype: DWORD, ima: DelResp, baddr0: 0x604450, tri0: 0x0, nelem: 0x1, stride: 0x1
         istatus: IDLE
Pid: 25276 - gru_wait
        opc: VSTORE, xtype: DWORD, ima: DelResp, baddr0: 0x604450, tri0: 0x0, nelem: 0x1, stride: 0x1
        istatus: IDLE
 Pid: 25276 - gru_wait
        opc: IVLOAD, xtype: DWORD, ima: DelResp, baddr0: 0x0, tri0: 0x0, tri1: 0x40, nelem: 0x1
        istatus: IDLE
Pid: 25276 - gru_wait
         opc: IVSTORE, xtype: DWORD, ima: DelResp, baddr0: 0x0, tri0: 0x0, tri1: 0x40, nelem: 0x1
         istatus: IDLE
Pid: 25276 - gru_wait
         opc: VSET, xtype: DWORD, ima: DelResp, baddr0: 0x604450, value: 0x483966aa127ded1d, nelem: 0x1, stride: 0x1
         istatus: IDLE
 Pid: 25284, Tid: 25289 - gru_wait
         opc: MESQ, xtype: CACHELINE, ima: DelResp, baddr0: 0x606000, tri0: 0x0, nelem: 0x1
         istatus: EXCEPTION, isubstatus: QLIMIT, avalue: 0f0000000f
            execstatus: EXCEPTION
```

```
state: 0x1, exceptdet0: 0x606000, exceptdet1: 0x8
Pid: 25284, Tid: 25288 - gru_wait
       opc: MESQ, xtype: CACHELINE, ima: DelResp, baddr0: 0x606000, tri0: 0x0, nelem: 0x1
       istatus: EXCEPTION, isubstatus: AMO_NACKED, avalue: 00
            execstatus: EXCEPTION
            state: 0x1, exceptdet0: 0x606000, exceptdet1: 0x8
```
## **GRU Files in /proc**

The  $/proc/sgi$  uv/gru directory contains several files that have information about GRU state, as follows:

• gru\_options

Bit-field that can be used to enable or disable options

• cch\_status

List of tasks using GRU contexts

• gru\_status

List of available GRU resources

• statistics

Detailed GRU driver statistics (if enabled)

• mcs\_status

Timing information for kernel GRU commands

Some examples of the files in  $/$ proc $/s$ gi\_uv/gru are, as follows:

**Example 2-1** gru\_status - Available Resources

The file shows the free resources available in each GRU chiplet, as follows:

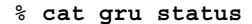

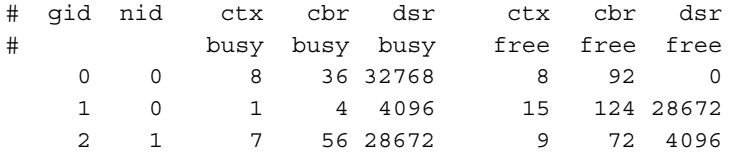

3 1 7 28 28672 9 100 4096

**Example 2-2** gru options - Enable or Disable Driver Features

Various GRU options (mostly debugging) can be enabled or disabled by writing values to /proc/sgi\_uv/gru/gru\_options file. Use cat command, to view the file to see the current settings or to see a description of the various options.

% **cat debug\_options** # bitmask: 1=trace, 2=statistics, 0x10=No\_4k\_dsr\_AU\_war # bitmask: 0x20=no iabort war, 0x40=no chiplet affinity # bitmask: 0x80=no tlb war, 0x100=no mesq war 0x0001 - enable statistics (they are not free) 0x0002 - enable VERY verbose driver trace information to /var/log/messages

**Example 2-3** statistics - Very Detailed Driver Statistics

You can collect detailed driver statistics, as follows:

% **echo 2 > /proc/sgi\_uv/gru/gru\_options**

This enabled, detailed statistic collection occurs in numerous places in the driver. There is system usage overhead associated with this collection, especially on large systems.

```
% cat /proc/sgi_uv/gru/statistics
         45806 vdata_alloc
          45771 vdata_free
         195712 gts_alloc
         195668 gts_free
         34351 gms_alloc
          34333 gms_free
         149398 gts_double_allocate
         ... (lots more)
```
## **grustats Command**

You can use the grustats command, to view GRU statistics. You will see output similar to the following:

uv15-sys TOTAL GRU STATISTICS SINCE COMMAND START

- 0 vdata\_alloc 0 copy\_gpa
- 0 vdata\_open 0 read\_gpa
- 
- 
- 
- 
- 
- 
- 
- 
- 
- 
- 
- 
- 
- 
- 
- 
- 
- 
- 
- 0 unlock\_async\_resource 0 mesq\_noop\_put\_nacked
- 
- 0 steal kernel context 0 implicit abort
- 

... *and much more*

- 
- 
- 0 vdata\_free 0 mesq\_receive
- 0 gts\_alloc 0 mesq\_receive\_none
- 0 gts free 0 mesq send
- 0 gms\_alloc 0 mesq\_send\_failed
- 0 gms free 0 mesq noop
- 0 gts double allocate 1 1 mesq send unexpected error
- 0 assign\_context 0 mesq\_send\_lb\_overflow
- 0 assign context failed 0 mesq send qlimit reached
- 0 free\_context 0 mesq\_send\_amo\_nacked
- 0 load user context 0 mesq send put nacked
- 0 load kcontext 0 mesq qf locked
- 0 load kcontext assign 0 mesq qf noop not full
- 0 load\_kcontext\_steal 0 mesq\_qf\_switch\_head\_failed
- 0 lock kcontext 0 mesq qf unexpected error
- 0 unlock\_kcontext 0 mesq\_noop\_unexpected\_error
- 0 get kcontext\_cbr 0 mesq\_noop\_lb\_overflow
- 0 get\_kcontext\_cbr\_busy 0 mesq\_noop\_qlimit\_reached
- 0 lock\_async\_resource 0 0 mesq\_noop\_amo\_nacked
	-
- 0 steal\_user\_context 0 mesq\_noop\_page\_overflow
	-
- 0 steal context failed 0 implicit abort retried

For a usage statement, once the grustats command is executing, enter the letter h for help. A usage statement appears, as follows:

Intstats help: h - help (this screen) q - quit r - reset command-start statistics t or <TAB> - toggle between total and incremental mode CTL-L - redraw screen CR - to return to display

# **Index**

## **D**

direct GRU access overview, 1

## **E**

environment variables, 17 GRU\_CCH\_REQUEST\_SLICE, 15 GRU\_STATISTICS\_FILE, 16, 17 GRU\_TLB\_PRELOAD, 16 GRU\_TLBMISS\_MODE, 15 GRU\_TRACE\_INSTRUCTION\_RETRY, 18

## **G**

global reference unit, 1 GRU man pages gru\_pallocate(3), 6 gru\_resource(3), 8 gru\_temp\_reserve(3), 4 memory access functions, 9 resource allocators, 2 See "global reference unit", 1 GRU files in /proc, 19 grustats command, 21

## **I**

introduction, 1

#### **007–5668–001 23**

#### **M**

man pages gru\_pallocate(3), 6 gru\_resource(3), 8 gru\_temp\_reserve(3), 4 MPT address mapping functions, 10

## **O**

overview of direct GRU access, 1

## **P**

/proc GRU files, 19

## **S**

SGI APIs mpi, shmem, sgiupc, 1

## **X**

XPMEM library functions, 9